# **Solución de problemas de Unity Connection Single Inbox**

## **Contenido**

Introducción **Prerequisites Requirements** Componentes Utilizados Antecedentes Configuración de SIB Troubleshoot Problemas de servicios de mensajería unificada Problemas con cuentas de mensajería unificada Información Relacionada

## **Introducción**

Este documento describe cómo resolver problemas de cuentas y servicios de mensajería unificada.

## **Prerequisites**

## **Requirements**

Cisco recomienda que tenga conocimiento sobre estos temas:

- Cisco Unity Connection
- Microsoft Exchange 2003, 2007 y 2010
- ViewMail para Microsoft Outlook (VMO)
- Directorio activo
- Bandeja de entrada única (SIB)

## **Componentes Utilizados**

La información que contiene este documento se basa en las siguientes versiones de software y hardware.

- Unity Connection Versión 11 o Posterior
- Microsoft Exchange 2003, 2007 y 2010
- VMO

La información que contiene este documento se creó a partir de los dispositivos en un ambiente de laboratorio específico. Todos los dispositivos que se utilizan en este documento se pusieron en funcionamiento con una configuración verificada (predeterminada). Si tiene una red en vivo, asegúrese de entender el posible impacto de cualquier comando.

## **Antecedentes**

Este documento describe cómo resolver problemas de Unified Messaging Services y cuentas de Unified Messaging. Cisco Unity Connection versión 8.5 y posterior admite la bandeja de entrada única (SIB),

también denominada mensajería unificada. En las versiones anteriores a la versión 8.5, Unity Connection tenía la capacidad de aceptar solamente y de retransmitir los correos de voz a direcciones de correo electrónico externas.

SIB, una de las funciones de mensajería unificada de Cisco Unity Connection versión 10 o posterior, sincroniza los mensajes de voz en los buzones de correo de Connection y Exchange. Cuando un usuario está habilitado para SIB, todos los mensajes de voz de Connection que se envían al usuario, incluidos los enviados desde Cisco Unity Connection VMO, se almacenan primero en Connection y se replican inmediatamente en el buzón de Exchange del usuario. Además, los cambios de estado (por ejemplo, de no leído a leído), los cambios en la línea de asunto y los cambios en la prioridad se replican de Connection a Exchange y viceversa. El indicador de mensaje en espera (MWI) se desactiva cuando se lee el mensaje, ya sea por teléfono o mediante un cliente de correo electrónico.

## **Configuración de SIB**

Consulte [Requisitos de Mensajería Unificada: Sincronización de Unity Connection y servidores de correo](/content/en/us/td/docs/voice_ip_comm/connection/14/requirements/b_14cucsysreqs.html#ID-2616-000001ef) [compatibles \(Bandeja de entrada única\)](/content/en/us/td/docs/voice_ip_comm/connection/14/requirements/b_14cucsysreqs.html#ID-2616-000001ef) o [Habilitación de SIB](/content/en/us/td/docs/solutions/CVD/Collaboration/enterprise/11x/collbcvd/applications.html#42077) para Unity Connection 11 y posteriores. Consulte también [Nota Técnica sobre Troubleshooting de Unity Connection Single Inbox](https://www.cisco.com/c/es_mx/support/docs/unified-communications/unity-connection/116001-uc-singleinbox-00.html?dtid=osscdc000283) para obtener más información.

Estas dos secciones principales deben configurarse para SIB en Unity Connection:

### **Servicio de mensajería unificada** •

Se puede configurar un servicio de mensajería unificada para buscar todos los servidores Exchange del entorno. También se puede configurar para conectarse a un único servidor Exchange. En este caso, configure los servicios de mensajería unificada para cada servidor de Exchange que aloje buzones de usuario. Para configurar, navegue hasta **Administración de CUC > Mensajería unificada > Servicio de mensajería unificada > Agregar nuevo**.

**Cuentas de mensajería unificada** •

Se debe crear una cuenta de mensajería unificada para cada usuario. En esta configuración, se debe seleccionar el servicio de mensajería unificada que apunta al servidor Exchange que incluye el buzón del usuario. Para configurar, navegue hasta **CUC Administration > Users > Select the User > Edit > Unified Messaging Accounts > Add New**.

**Nota**: La herramienta de administración masiva también se puede utilizar para agregar de forma masiva cuentas de mensajería unificada para todos los usuarios.

## **Troubleshoot**

En esta sección se proporcionan sugerencias para solucionar problemas de cuentas de Unified Messaging Service y Unified Messaging.

## **Problemas de servicios de mensajería unificada**

### **Problema: situación 1**

En Unified Messaging Service, si se selecciona **Specify an Exchange Server** en lugar de **Search for Exchange Servers**, la prueba se realiza correctamente. Si se selecciona **Search for Exchange Servers**, este error aparece cuando se hace clic en el botón **Test** de la página:

Searching the network Failed to locate a Domain Controller via DNS. Searching the network Failed to locate an Exchange 2003 server. Connection cannot be able to Locate Exchange 2003 subscribers.

Estos son los registros de Tomcat de ejemplo (establezca el micro seguimiento de CsExMbxLocator, Nivel 10-13):

```
CsExMbxLocator,13,AutoDiscoverURLS not found in cache
CsExMbxLocator,13,[CsExMbxLocator/CsExMbxLocator.cpp:331]:
     Run DNS query for: _ldap._tcp.dc._msdcs.xxx.xxx
CsExMbxLocator,13,[CsExMbxLocator/CCsDNSResolver.cpp:168]:
     querying dns for ldap. tcp.dc. msdcs.xxx.xxx question type 33
CsExMbxLocator,13,[CsExMbxLocator/CCsDNSResolver.cpp:186]
      Length of returned DNS response is -1
CsExMbxLocator,10,[CsExMbxLocator/CCsDNSResolver.cpp:190]
     failed to get dns results for ldap. tcp.dc. msdcs.xxx.xxx question type 33
CsExMbxLocator,11,[CsExMbxLocator/CsExMbxLocator.cpp:359]:
     DNS query for: ldap. tcp.dc. msdcs.xxx.xxx didn't return results
CsExMbxLocator,13,[CsExMbxLocator/CsExMbxLocator.cpp:192]
      Test Button result: Failed to locate a Domain Controller via DNS.
CsExMbxLocator,13,[CsExMbxLocator/CsExMbxLocator.cpp:192]
       Test Button result: Failed to locate an Exchange 2003 server.
       Connection cannot be able to Locate Exchange 2003 subscribers.
CsExMbxLocator,11,Failed to find DC required for 2003 support
```
Para obtener pasos adicionales para la resolución de problemas, refiérase a Cisco bug ID [CSCtq10780](https://bst.cloudapps.cisco.com/bugsearch/bug/CSCtq10780) y [Create Unified Messaging Services Account in Active Directory y Grant Permissions for Unity Connection](/content/en/us/td/docs/solutions/CVD/Collaboration/enterprise/11x/collbcvd/applications.html#42077) .

#### **Problema: situación 2**

Este error aparece cuando se hace clic en el botón **Test** de la página:

Could not connect to Domain Controller (dc1.xxx.xxx) from DNS Could not connect to Domain Controller (dc2.xxx.xxx) from DNS Could not connect to Domain Controller (dc3.xxx.xxx) from DNS

Estos son los registros de Tomcat de ejemplo (establezca el micro seguimiento de CsExMbxLocator, Nivel 10-13):

```
CsExMbxLocator,10,LDAP initialize non-SSL Return Code (0)
CsExMbxLocator,10,LDAP authentication bind failed: INVALID_CREDENTIALS
CsExMbxLocator,10,CCsLDAPHelper::Init():exit AUTH_NOT_INITIALIZED
CsExMbxLocator,13,[CsExMbxLocator/CsExMbxLocator.cpp:192] Test Button result:
      Could not connect to Domain Controller (dc1.xxx.xxx) from DNS
```
**Solución**

Este problema puede deberse a una contraseña caducada o a una contraseña incorrecta introducida en Unity Connection (cuenta bloqueada en Active Directory). Para solucionar este problema, cambie la contraseña en Active Directory e ingrésela nuevamente en Unity Connection.

#### **Problema: situación 3**

Este error aparece cuando se hace clic en el botón **Test** de la página:

```
Searching the network Could not connect to Domain Controller (dc1.xxx.xxx) from DNS
Searching the network Could not connect to Domain Controller (dc2.xxx.xxx) from DNS
Searching the network Failed to locate a Domain Controller via DNS.
Searching the network Failed connected to Exchange CAS server at 
(https://xxx.xxx/autodiscover/autodiscover.xml)
Searching the network Failed connected to Exchange CAS server at 
(https://autodiscover.xxx.xxx/autodiscover/autodiscover.xml)
Searching the network Could not find an Exchange CAS server via Autodiscover 
DNS SRV record
Searching the network Failed to locate an Exchange CAS server. Connection can 
not be able to Locate Exchange 2007/2010 subscribers.
```
#### **Posibles soluciones**

A partir de los registros, se observa una entrada de seguimiento similar como se menciona en la situación 2. Si Unity Connection no puede conectarse a un controlador de dominio, lo más probable es que el problema sea una contraseña incorrecta. Si Unity Connection puede conectarse a un controlador de dominio y aún recibe los errores actuales, verifique el Escenario 5.

Estos son los registros de Tomcat de ejemplo (establezca el micro seguimiento de CsExMbxLocator, nivel 10-13):

```
CsExMbxLocator,10,[CsExMbxLocator/CsExMbxLocator.cpp:1173]:
       HTTP request failed with error: Couldn't connect to server
        -- couldn't connect to host, HTTP status code: 503, for
       Autodiscovery URL: http://autodiscover.xxxxxxxxx.xxx/
        autodiscover/autodiscover.xml, verb: GET, query: 
  CsExMbxLocator,13,[CsExMbxLocator/CsExMbxLocator.cpp:192]
        Test Button result: Failed connected to Exchange CAS
         server at (http://autodiscover.xxxxxxxxx.xxx/autodiscover/autodiscover.xml)
 CsExMbxLocator,13,[CsExMbxLocator/CCsDNSResolver.cpp:168]:
        querying dns for_autodiscover._tcp.xxxxxxxxx.xxx question type 33
 CsExMbxLocator,13,[CsExMbxLocator/CCsDNSResolver.cpp:186]
         Length of returned DNS response is -1
 CsExMbxLocator,10,[CsExMbxLocator/CCsDNSResolver.cpp:190]
        failed to get dns results for_autodiscover._tcp.xxxxxxxxx.xxx
         question type 33
 CsExMbxLocator,13,[CsExMbxLocator/CsExMbxLocator.cpp:192]
         Test Button result: Could not find an Exchange CAS server via
         Autodiscover DNS SRV record
  CsExMbxLocator,11,[CsExMbxLocator/CsExMbxLocator.cpp:636]:
        DNS query for: autodiscover. tcp.xxxxxxxxx.xxx didn't return results
  CsExMbxLocator,13,[CsExMbxLocator/CsExMbxLocator.cpp:192]
         Test Button result: Failed to locate an Exchange CAS server.
         Connection cannot be able to Locate Exchange 2007/2010 subscribers.
```
Si se ven estos seguimientos en el registro, navegue hasta **Unified Messaging > Unified Messaging Services > Exchange Servers > Search for Exchange Servers > Active Directory DNS Domain Name**, y asegúrese de que el nombre de dominio sea correcto.

#### **Problema: situación 4**

Este error aparece cuando se hace clic en el botón **Test** de la página:

```
Peer certificate cannot be authenticated with known CA certificates 
- SSL certification problem, verify that the CA cert is OK. 
Details: error:14090086SL routinesSL3_GET_SERVER_CERTIFICATE:
certificate verify failed
```
El certificado se puede cargar correctamente en Connection-Trust; sin embargo, se recibe este error cuando se carga el mismo certificado en Tomcat-Trust:

Error reading the certificate

#### **Posibles soluciones**

- El problema puede deberse a los certificados. Asegúrese de cargar los certificados correctos. Si los certificados correctos no están disponibles, desmarque la opción **validate** y continúe como solución alternativa.
- Genere certificados con 2.048 bits en lugar de 1.024 bits.
- Determine si se cargan los certificados raíz e intermedios, si los hay. Aquí tiene un ejemplo: •

```
Root Certificate
----------------------
Here the Issuer Name and Subject Name can be the same.
Issuer Name: CN=ABC, OU=XXXX, OU=XXX, O=XXXXX, C=XX
  Validity From: Tue Nov 07 16:00:00 PST 2006
            To: Wed Jul 16 16:59:59 PDT 2036
  Subject Name: CN=ABC, OU=XXXX, OU=XXX, O=XXXXX, C=XX
Intermediate Certificate
----------------------------
Here the Issuer Name can be that of the Root Certificate and Suject
Name can have information about the Intermediate Certificate.
 Issuer Name: CN=ABC, OU=XXXX, OU=XXX, O=XXXXX, C=XX
  Validity From: Sun Feb 07 16:00:00 PST 2010
            To: Fri Feb 07 15:59:59 PST 2020
  Subject Name: CN=XYZ, OU=XXXXXXXXXXXXXXXX, OU=XXXXXXXXXXXXXXX,
O=XXXXXXXX, C=XX
```
Server Certificate

Here the Issuer name can be that of the Intermediate certificate and the Subject Name can contain information about the Exchange server Issuer Name: CN=XYZ, OU=XXXXXXXXXXXXXXXXX, OU=XXXXXXXXXXXXXXX, O=XXXXXXXX, C=XX Validity From: Thu Aug 01 17:00:00 PDT 2013 To: Thu Aug 17 16:59:59 PDT 2017 Subject Name: CN=mail.abc.lab, OU=XXXX, OU=XX, O=XXXXXXX, L=XXXX, ST=XXXX, C=XX

#### **Problema: situación 5**

--------------------------

Este error aparece cuando se hace clic en el botón **Test** de la página:

Searching the network Successfully connected to Domain Controller (dc1.xxx.xxx) from DNS Searching the network Could not connect to Exchange CAS server (https://EX2010-1.xxx.xxx/Autodiscover/Autodiscover.xml) from Active Directory Searching the network Could not find an Exchange CAS server via Active Directory Searching the network Successfully connected to Exchange 2003 server (EX2003.xxx.xxx) from Active Directory Searching the network Failed connected to Exchange CAS server at (https://xxx.xxx/autodiscover/autodiscover.xml) Searching the network Failed connected to Exchange CAS server at (https://autodiscover.xxx.xxx/autodiscover/autodiscover.xml) Searching the network Could not find an Exchange CAS server via Autodiscover DNS SRV record Searching the network Failed to locate an Exchange CAS server. Connection cannot be able to Locate Exchange 2007/2010 subscribers.

#### **Soluciones posibles**

Compruebe si el servicio de autenticación central (CAS) de Exchange 2010 está configurado para requerir HTTPS y si el servidor de Exchange 2003 está configurado sólo en HTTP. Establezca CAS para permitir HTTP o HTTPS.

Este es un escenario similar:

Searching the network Successfully connected to Domain Controller (dc1.xxx.xxx) from DNS Searching the network Could not connect to Exchange CAS server (https://EX2010-1.xxx.xxx/Autodiscover/Autodiscover.xml) from Active Directory Searching the network Could not find an Exchange CAS server via Active Directory Searching the network Failed to locate an Exchange 2003 server. Connection can not be able to locate Exchange 2003 subscribers. Searching the network Failed connected to Exchange CAS server at (https://xxx.xxx/autodiscover/autodiscover.xml) Searching the network Failed connected to Exchange CAS server at (https://autodiscover.xxx.xxx/autodiscover/autodiscover.xml) Searching the network Could not find an Exchange CAS server via Autodiscover DNS SRV record Searching the network Failed to locate an Exchange CAS server. Connection can not be able to Locate Exchange 2007/2010 subscribers.

#### **Posibles soluciones**

- Verifique los permisos en la cuenta como se describe en [Crear cuenta de Unified Messaging Services](/content/en/us/td/docs/solutions/CVD/Collaboration/enterprise/11x/collbcvd/applications.html#42077) [en Active Directory y Otorgue permisos para Unity Connection](/content/en/us/td/docs/solutions/CVD/Collaboration/enterprise/11x/collbcvd/applications.html#42077) .
- Consulte Cisco bug ID [CSCtq10780.](https://bst.cloudapps.cisco.com/bugsearch/bug/CSCtq10780)
- Verifique si un usuario de dominio tiene suficientes derechos para buscar servidores Exchange, que es la configuración ideal. El problema puede deberse a las directivas de grupo aplicadas en Active Directory. Esta solución se ha probado y funciona correctamente con un solo usuario de dominio. Para realizar la prueba, otorgue derechos de administrador solo de vista de Exchange y verifique. También debe funcionar para otorgar derechos de administrador empresarial a la cuenta de mensajería unificada (UM), pero las políticas de la empresa no pueden permitirlo.
- Abra el Editor de interfaces de servicio de Active Directory (ADSI) y compruebe si los servidores Exchange aparecen en la lista después de iniciar sesión con la cuenta de mensajería unificada.

#### **Problema: situación 6**

Este error aparece cuando se hace clic en el botón **Test** de la página:

```
Could not connect to Exchange 2003 server (ncacn ip tcp:
<exchangemailboxserver1.example.com>) from Active Directory
Could not connect to Exchange 2003 server (ncacn_ip_tcp: 
<exchangemailboxserver2.example.com>) from Active Directory
Could not connect to Exchange 2003 server (ncacn_ip_tcp: 
<exchangemailboxserver3.example.com>) from Active Directory
```
Para obtener pasos adicionales para la resolución de problemas, consulte el Id. de bug Cisco [CSCto3509.](https://bst.cloudapps.cisco.com/bugsearch/bug/CSCto35509)

#### **Problemas con cuentas de mensajería unificada**

#### **Problema: situación 1**

Este error aparece cuando se hace clic en el botón **Test** de la página:

```
The system failed to perform an IMAP operation.
Refer to other warnings and errors generated by the tool, and check the Tomcat 
log file for details. 
The system failed while trying to make an API call.
```
Estos son los registros de CuImapSvr de muestra (set CuImapSvr Micro Trace - All Levels):

```
CML,19,Connection attempt to IMAP server at
        {10.xxx.xxx.xx:143/imap/notls/user="xxx/um/TestUser"}INBOX failed.
CML,19,E_CML_IMAP_CONNECT_FAILED (0x80046410)
        Connection failed on IMAP request. Logged from HRESULT
        CCsCmlImapDriver::ExecuteRequest(TCsAutoPtr<CCsCmlImapRequest>&)
        in CsCml/CsCmlImapDriver.cpp at line 355.
```

```
CML, 19, E CML IMAP CONNECT FAILED (0x80046410)
        Unable to count messages with search-term ALL on
        imapfolder[login={10.xxx.xxx.xx:143/imap/notls/user="xxx/um/TestUser"}INBOX]
        in imapmbx[store=10.xxx.xxx.xx login=xxx/um/TestUser in
        session[id=5 alias=TestUser].
        Logged from virtual HRESULT
        CCsCmlImapFolder::GetMessageCount(const CCsCmlSearchTerm&, int&) in
        CsCml/CsCmlImapFolder.cpp at line 258.
CML,11,E_CML_IMAP_CONNECT_FAILED (0x80046410) Unable to get a message
```
 count from the External inbox for subscriber TestUser. Logged from HRESULT <unnamed>::VerifyMailbox(CCsCdlSubscriber&, CCsCmlMailbox&) in CsCml/CsCmlSession.cpp at line 486.

#### **Posibles soluciones**

- Vaya a **Usuarios > Seleccionar usuario > Cuentas de mensajería unificada > Editar cuenta de mensajería unificada**; en Información de cuenta (sólo se utiliza para texto a voz (TTS) de Exchange 2003), seleccione Tipo de inicio de sesión como **Usar ID de usuario proporcionado** e **ID de usuario** como **Dominio\nombre de usuario**.
- Compruebe si se ha iniciado el servicio Protocolo de acceso a mensajes de Internet (IMAP) 4 en el servidor Exchange.
- Agregue el nombre de dominio con la cuenta de usuario en Unified Messaging Services: **Unified Messaging > Unified Messaging Services > Active Directory Account Used to Access Exchange > Username > Domain\username**.
- Utilice Telnet para verificar la conectividad básica IMAP.
- Si hay un retraso de ida y vuelta IMAP entre Exchange y Unity Connection, navegue hasta la **página de administración de Unity Connection > System Settings > Advanced > Unified Messaging Services Configuration**: TTS and Calendars: Time to Wait for a response (en segundos). El valor predeterminado es 4. Este valor se puede aumentar.
- Consulte Cisco bug ID [CSCto5755](https://bst.cloudapps.cisco.com/bugsearch/bug/CSCto57555) y Cisco bug ID [CSCto54535.](https://bst.cloudapps.cisco.com/bugsearch/bug/CSCto54535)
- Si este mensaje aparece en una captura de paquetes tomada de UC, navegue hasta **AD Users and Computers > Select the User > Properties > Exchange Features > IMAP4 > Enable**: IMAP 122 Response: 00000003 NO Logon failure: account Currently Disabled.

#### **Problema: situación 2**

Este error aparece cuando se hace clic en el botón **Test** de la página:

The system failed to perform a typical calendar operation.

#### **Posibles soluciones**

Desmarque la casilla de verificación **Enable Forms Based Authentication**. Consulte el capítulo •[Configuración de la Integración de Calendario y Contacto](/content/en/us/td/docs/voice_ip_comm/connection/14/unified_messaging/guide/b_14cucumgx/b_14cucumgx_chapter_011.html?dtid=osscdc000283#ID-2372-0000002c) de la [Guía de Mensajería Unificada para](/content/en/us/td/docs/voice_ip_comm/connection/14/unified_messaging/guide/b_14cucumgx.html) [Cisco Unity Connection Release 14](/content/en/us/td/docs/voice_ip_comm/connection/14/unified_messaging/guide/b_14cucumgx.html).

• .Consulte [Prueba del acceso a los calendarios de Office 365](/content/en/us/td/docs/voice_ip_comm/connection/10x/unified_messaging/guide/10xcucumgx/10xcucumg025.html#28811)

**Nota**: con frecuencia, cuando se solucionan los demás problemas descritos en este documento, también se soluciona este problema.

#### **Problema: situación 3**

Este error aparece cuando se hace clic en el botón **Test** de la página:

```
Failed accessing xxx@ayz.com Diagnostic=[Timeout was reached -- 
operation timed out after 1000 milliseconds with 0 bytes recieved]
```
#### **Posibles soluciones**

- Marque la casilla de verificación **Requerir SSL** en Exchange Web Services (EWS). A menudo, esto se realiza en Autodiscovery en lugar de EWS.
- Realice un restablecimiento de Sincronizar conexión y buzones de Exchange (SIB) desde la página Editar cuenta de mensajería unificada.

#### **Problema: situación 4**

Este error aparece cuando se hace clic en el botón **Test** de la página:

```
Failed accessing xxx@ayz.com Diagnostic=[] Verb =[] url=[] request=[] response[]
```
#### **Posibles soluciones**

Registros de ejemplo:

```
HTTP request failed with error: Bad response from server, HTTP code returned: 
401, HTTP status code: 401
```
- Verifique el método de autenticación en ambos lados. Compruebe la configuración de Servicios de Internet Information Server (IIS) para Detección automática y EWS.
- Si se utiliza Microsoft Office 365, la cuenta de mensajería de mensajería unificada debe tener el formato account@domain.onmicrosoft.com .
- Restablezca la contraseña e ingrésela de nuevo en Unity Connection.
- La cuenta de mensajería unificada no debe tener un buzón.

#### Registros de ejemplo:

HTTP request failed with error: Couldn't connect to server -- couldn't connect to host, HTTP status code: 503

- Compruebe si hay algún firewall.
- Compruebe si el servicio de mensajería unificada señala al servidor Exchange correcto.
- Consulte el ID de bug de Cisco [CSCts82396.](https://bst.cloudapps.cisco.com/bugsearch/bug/CSCts82396)

#### **Problema: situación 5**

Este error aparece cuando se hace clic en el botón **Test** de la página:

```
The error is error:0200206F:system library:connect:Connection refused. 
Refer to the tomcat log
```
Estos son algunos registros de Tomcat:

```
HTTP 503 ERRORS:
HTTP request failed with error: Couldn't connect to server -- 
      couldn't connect to host, HTTP status code: 503, for ews
        URL: https://xxxxxxxx.outlook.com/EWS/Exchange.ASMX, verb: POST
HTTP 401 ERRORS:
HTTP request failed with error: Bad response from server, HTTP code returned:
        401, HTTP status code: 401, for ews URL:
        https://xxxxxxxxxx.outlook.com/EWS/Exchange.ASMX, verb: POST
HTTP 404 ERRORS:
HTTP request failed with error: Bad response from server, HTTP code returned:
        404, HTTP status code: 404, for Autodiscovery URL:
        https://xxxx.com/autodiscover/autodiscover.xml, verb: GET, query:
```
#### **Posibles soluciones**

- Compruebe si el firewall bloquea el puerto 443.
- Compruebe si se utiliza el dominio correcto.

#### **Problema: situación 6**

Este error aparece cuando se hace clic en el botón **Test** de la página:

Diagnostic=[SSL connect error -- error:1408F119:SSL routines:SSL3 GET RECORD:decryption failed or bad re

 **Solución**

Esto se debe a certificados dañados. En la página Administración del sistema operativo, regenere el certificado tomcat.pem. Reinicie el servicio Tomcat.

### **Códigos de Error**

Estos son algunos códigos de error que puede encontrar:

- **error 401** •
	- Las causas posibles incluyen una contraseña incorrecta para la cuenta de Unified Messaging Services, un nombre de usuario incorrecto o un formato no válido para el nombre de usuario. (Si se utiliza el formato dominio\usuario, no utilice el formato de nombre de dominio completo (FQDN) para el nombre de dominio.) Otra causa posible es que el valor de la lista Modo de autenticación basada en web no coincide con el modo de autenticación configurado en Exchange. Todos los valores aparecen en la página Editar servicio de mensajería unificada.
	- Verifique la contraseña en Unified Messaging > Unified Messaging Services > Active **Directory Account Used to Access Exchange > Password**. Muchas veces la prueba de servicio de mensajería unificada puede pasar con contraseñas incorrectas.
	- Asegúrese de que todas las configuraciones de IIS estén configuradas en **EWS** y **Autodiscovery**.
	- Verifique el modo de autenticación en ambos lados: Unity Connection y Exchange.
	- No se admite NT LAN Manager (NTLM) v2; consulte la identificación de error de Cisco [CSCub6107.](https://bst.cloudapps.cisco.com/bugsearch/bug/CSCub61107)
	- Problema de derecho de suplantación: complete los pasos descritos en [Crear cuenta de Unified](/content/en/us/td/docs/solutions/CVD/Collaboration/enterprise/11x/collbcvd/applications.html#42077) [Messaging Services en Active Directory y otorgar permisos para Unity Connection](/content/en/us/td/docs/solutions/CVD/Collaboration/enterprise/11x/collbcvd/applications.html#42077) .
	- El buzón del usuario de Exchange no está inicializado.
	- Asegúrese de que la cuenta de mensajería unificada no tenga un buzón. Si es así, elimine y vuelva a crear la cuenta y aplique permisos. No ayuda si simplemente elimina el buzón.
	- El servidor de intercambio puede esperar que el nombre de usuario esté en este formato: **user@domain** en lugar de **domain\user**. Utilice este formato **Mensajería unificada > Servicios de mensajería unificada**.
	- Si los certificados están instalados, compruebe el Visor de sucesos del servidor Exchange para ver si hay errores relacionados con el vencimiento del certificado. Por ejemplo:

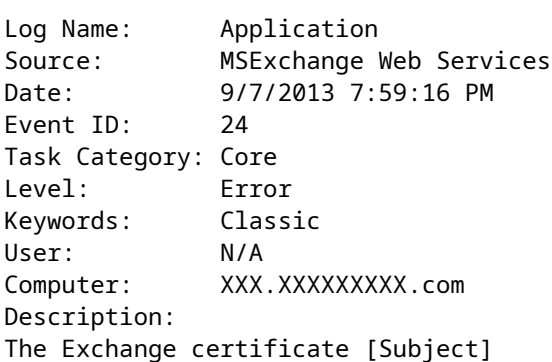

```
 CN=XXX.XXXXXXXXX.com, OU=XXXXXXXXX, OU=XX, O=XXXXXXXXXXXX, L=XXXXXX, 
S=XXXXXXX, C=XX
[Issuer]
   CN=XXXXXXXXXXX, OU=XXXXXXXXXXX, OU=XXXXXXXXX, O=XXXXXXXXX, C=XX
[Serial Number]
   XXXXXXXXXXXXXXXXXXXXXXXXX
[Not Before]
   8/9/2012 5:00:00 PM
[Not After]
   8/17/2013 4:59:59 PM
[Thumbprint]
  XXXXXXXXXXXXXXXXXXXXXXXXXXXXX
  expired on 8/17/2013 4:59:59 PM.
```
#### **error 403** •

○ Se requiere Secure Sockets Layer (SSL) en Exchange, pero los certificados públicos de la entidad de certificación (CA) que firmó los certificados en los servidores de Exchange no se han cargado en el servidor de Unity Connection.

#### **error 404** •

- Una posible causa es que el servicio de mensajería unificada está configurado para utilizar el protocolo HTTPS con el fin de comunicarse con los servidores de Exchange, pero SSL no está habilitado en Exchange. Otra posible causa es que Exchange 2003 se utiliza como almacén de mensajes, pero no se han habilitado las extensiones WebDav.
- **△ Navegue hasta Usuarios > Seleccione el Usuario > Cuentas de Unified Messaging > Editar cuenta de Unified Messaging, en Información de cuenta > Usar esta dirección de correo electrónico**, y asegúrese de que la dirección de correo electrónico sea correcta.
- El servidor o el servidor de nombres de dominio (DNS) incorrecto se resuelve en el servidor incorrecto.
- El servidor no ejecuta el servicio necesario (EWS, WebDAV, Autodiscovery).

#### **error 440** •

- **Error de tiempo de espera de inicio de sesión/ Respuesta incorrecta del servidor**
- Consulte Cisco bug ID [CSCto91728.](https://bst.cloudapps.cisco.com/bugsearch/bug/CSCto91728)
- Unity Connection SIB no funciona con Exchange 2003 cuando se configura una autenticación basada en formularios en Exchange 2003 que contiene un almacén de correo al que Unity Connection debe acceder.
- **500 error**
- **Problema de configuración del servidor. Modo de autenticación incorrecto. El servicio de Internet Information Server no está disponible. Dirección de correo electrónico (dirección SMTP principal) no encontrada.**
- Si los permisos se aplican en el nivel de organización, aparece este error. Aplique los mismos permisos en el nivel de servidor. Para obtener más información, refiérase a [Creación de una](/content/en/us/td/docs/solutions/CVD/Collaboration/enterprise/11x/collbcvd/applications.html#42077) [Cuenta de Servicios de Mensajería Unificada en Active Directory y Concesión de Permisos para](/content/en/us/td/docs/solutions/CVD/Collaboration/enterprise/11x/collbcvd/applications.html#42077) [Unity Connection](/content/en/us/td/docs/solutions/CVD/Collaboration/enterprise/11x/collbcvd/applications.html#42077) .
- •
- Problema de suplantación: en la página de prueba, aparece este mensaje **> Estado HTTP=[500 Internal Server Error]................ErrorImpersonateUserDenied.......La cuenta no tiene permiso para suplantar al usuario solicitado.** Para solucionar este problema, consulte [Asignar función de administración de suplantación de aplicación a cuenta de servicios de](http://www.cisco.com/en/US/docs/voice_ip_comm/connection/9x/unified_messaging/guide/9xcucumg020.html#wp1334140) [mensajería unificada.](http://www.cisco.com/en/US/docs/voice_ip_comm/connection/9x/unified_messaging/guide/9xcucumg020.html#wp1334140) Si la cuenta de servicio de mensajería unificada se creó inicialmente con un buzón, si elimina el buzón, se solucionará el problema. La cuenta debe eliminarse y volver a crearse sin un buzón.
- Verifique la asignación de rol de suplantación con **get-ManagementRoleAssignment** en el Shell de administración de Exchange. Al final del resultado, compruebe si hay una advertencia que indique que la asignación de rol está dañada y en un estado incoherente. Si es así, quite la asignación con **Remove-ManagementRoleAssignment "<***policy name***>"** y léala.
- **ErrorNonExistentMailbox**: la dirección de protocolo simple de transferencia de correo (SMTP) no tiene ningún buzón asociado.

Algunos de estos códigos de error también se mencionan en este documento: Single Inbox Is Not Working for Users Associated with a Unified Messaging Service .

Si la respuesta del servidor Exchange es lenta, aumente el **Tiempo de espera de una respuesta (en segundos)** en Cisco Unity Connection (en **Configuración del sistema > Avanzado > Servicios de mensajería unificada**).

### **Otros problemas**

En los escenarios en los que la prueba se realiza correctamente en la página Cuenta de mensajería unificada y Servicios de mensajería unificada, habilite estos seguimientos:

### 1. Vaya a **Serviciabilidad de Cisco Unity Connection > Seguimiento > Seguimiento de macro**.

- 2. Seleccione **Rastreos de bandeja de entrada única**.
- Navegue hasta **Seguimiento > Micro Seguimiento** (Habilitar todos los niveles). 3.
	- CsMbxSync
	- CsWebDav (si se utiliza Exchange 2003)
	- CsEws (para Exchange 2007 y versiones posteriores)
	- CsExMbxLocator

#### **Problema: situación**

Unity Connection está configurado para conectarse con Exchange 2003.

Esto es de los registros:

```
01:10:20.300 |6549,mail.xxxxxx.com,{xxxxxxxx-xxxx-xxxx-xxxx-xxxxxxxxxxx},
CsWebDav,14,[CsWebDav/CsWebDavMbxClient.cpp:3340]: HTTP Status code: 500,
WEBDAV response headers: HTTP/1.1 500 Internal Server Error
```
Proviene de los registros de Exchange:

Event ID: 9667 Type: Error Category: General Source: msgidNamedPropsQuotaError Description: Failed to create a new named property for database "<databasename>" because the number of named properties reached the quota limit (<configured quota>). User attempting to create the named property: <user name>. Named property GUID: <GUID of named property>. Named property name/id: <name of named property>.

#### **Solución**

Estos eventos se registran cuando una base de datos de un servidor Exchange con la función de servidor Buzón instalada se acerca o alcanza el límite máximo de propiedades con nombre o identificadores de réplica.

Se requiere un cambio en el registro para solucionar este problema. Para obtener más información, vea este artículo de Microsoft Technet, [How to Configure Named Properties and Replica Identifier Quotas for](https://learn.microsoft.com/en-us/previous-versions/office/exchange-server-2007/bb851493(v=exchg.80)?redirectedfrom=MSDN) [Exchange 2007 Databases.](https://learn.microsoft.com/en-us/previous-versions/office/exchange-server-2007/bb851493(v=exchg.80)?redirectedfrom=MSDN)

HKEY\_LOCAL\_MACHINE\SYSTEM\CurrentControlSet\Services\MSExchangeIS\ <ServerName>\<Database Type-GUID>

Cambie el valor de cuota de **accesorios con nombre** DWORD - **NonMAPI**. Normalmente se establece en 8.192. Modifíquela a 16.384.

## **Información Relacionada**

- **[Arquitectura preferida de Cisco para la colaboración empresarial 1.0](/content/en/us/td/docs/solutions/CVD/Collaboration/enterprise/11x/collbcvd/applications.html#42077)**
- **[Creación de una cuenta de Unified Messaging Services en Active Directory y concesión de](/content/en/us/td/docs/solutions/CVD/Collaboration/enterprise/11x/collbcvd/applications.html#42077)** •**[permisos para Unity Connection](/content/en/us/td/docs/solutions/CVD/Collaboration/enterprise/11x/collbcvd/applications.html#42077)**
- **[Introducción al impacto de los límites de propiedad con nombre e identificador de réplica en las](http://technet.microsoft.com/en-us/library/bb851492) [bases de datos de Exchange](http://technet.microsoft.com/en-us/library/bb851492)**
- **[Eventos 9666, 9667, 9668 y 9669 recibidos cuando se agotan las propiedades con nombre o los](http://technet.microsoft.com/en-us/library/bb851495) [identificadores de réplica para una base de datos de Exchange](http://technet.microsoft.com/en-us/library/bb851495)**
- **[Asistencia técnica y descargas de Cisco](https://www.cisco.com/c/es_mx/support/index.html?referring_site=bodynav)**

### Acerca de esta traducción

Cisco ha traducido este documento combinando la traducción automática y los recursos humanos a fin de ofrecer a nuestros usuarios en todo el mundo contenido en su propio idioma.

Tenga en cuenta que incluso la mejor traducción automática podría no ser tan precisa como la proporcionada por un traductor profesional.

Cisco Systems, Inc. no asume ninguna responsabilidad por la precisión de estas traducciones y recomienda remitirse siempre al documento original escrito en inglés (insertar vínculo URL).